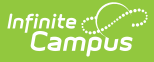

## **School Store Fields for Ad Hoc Reporting**

Last Modified on 10/21/2024 8:21 am CDT

[School](http://kb.infinitecampus.com/#school-store-%3E-pick-list-filter-fields) Store > Pick List Filter Fields

Tool Search: Filter Designer

The Ad hoc Reporting tools allow users to create custom queries and reports on various types of information stored within the Campus database. Reports may be used for data analysis and state reporting and queries may be exported out of Campus or used to create filters for standard reports. Custom filters and reports are built by adding elements from Ad hoc Reporting tools like the Filter [Designer](http://kb.infinitecampus.com/help/1350754). The following is a list of available fields that can be included in Ad hoc reports that draw from [School](http://kb.infinitecampus.com/help/school-store) Store data.

The name of an Ad hoc element is not necessarily the name listed in the user interface; therefore, the following tables briefly define and map Ad hoc elements to the appropriate interface locations/fields.

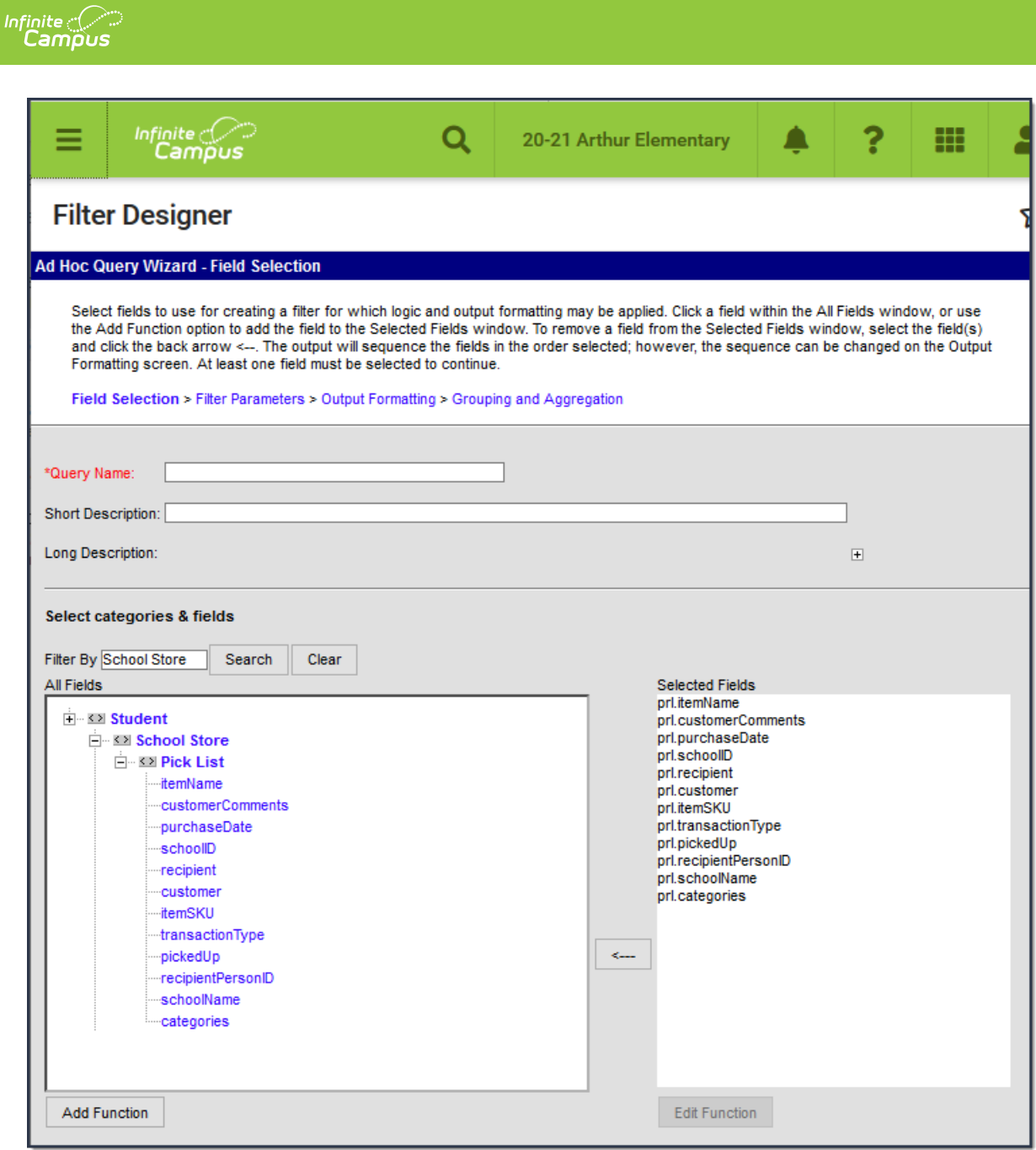

Example Ad Hoc Fields

## **School Store > Pick List Filter Fields**

These fields are available when building a Student selection filter or a Census/Staff selection filter then picking School Store > Pick List.

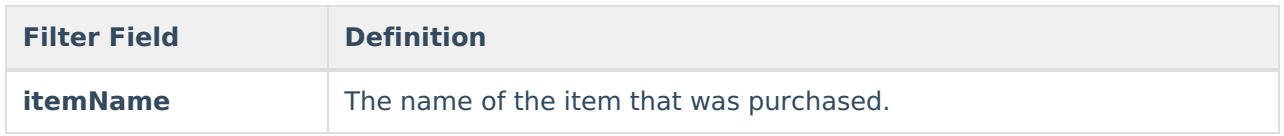

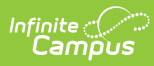

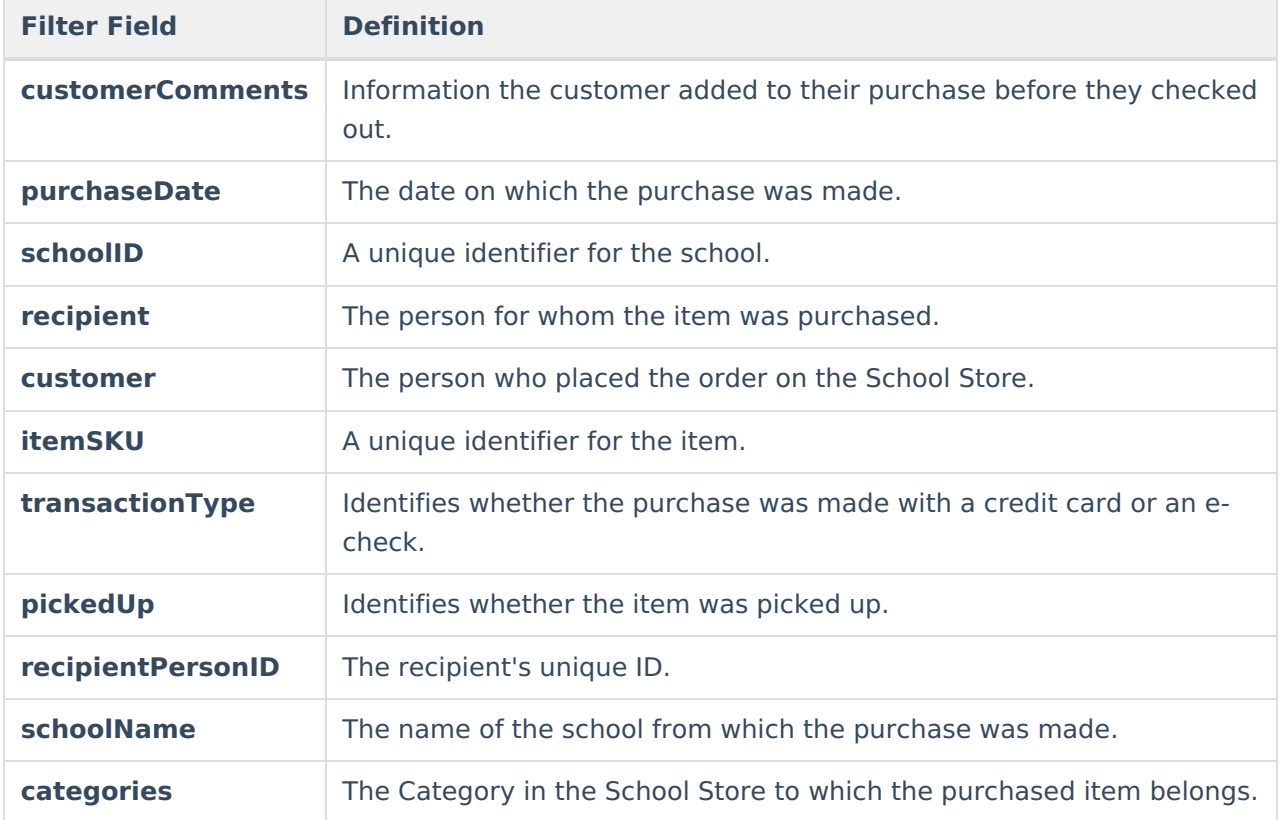